# **Splitter**

**Splitter** enables connecting of two objects of Picture or Graph type and displays in the two windows, and to split the space between them.

## **Creating the Splitter**

- 1. In the [Drawing toolbar](https://doc.ipesoft.com/display/D2DOCV21EN/Drawing) click on the button **Splitter** .
- 2. Point the mouse cursor to the position of the first splitter corner and click.
- 3. Point the mouse cursor to the position of the diagonal splitter corner and click.

The parameters for connecting the progress bar displayer are being configured in the palette [Connect object](https://doc.ipesoft.com/display/D2DOCV21EN/Connect+Object) through the following tabs:

## **Parameters**

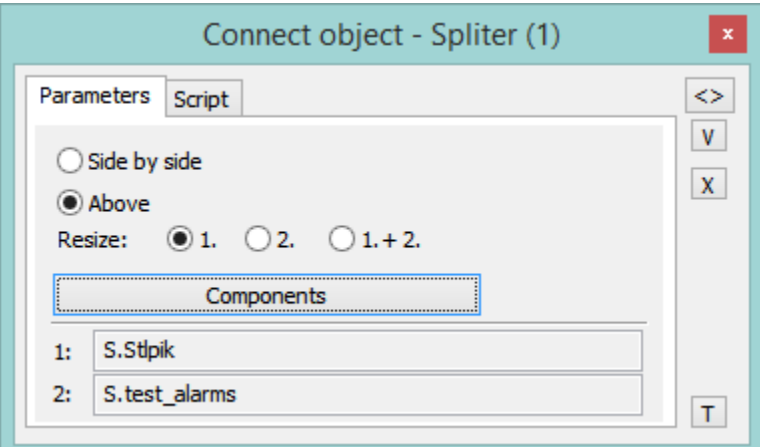

The windows may be stacked side by side or above each other.

The parameter **Resize** defines which window will be resized when changing the size of the splitter:

- 1. only the first window is resized,
- 2. only the second window is resized,
- 1.+ 2. both windows are resized according to their size in the splitter.

The **Components** button enables to open the dialog window for defining the components of splitter and their parameters. The object is selected from the list of objects, which opens after double-clicking the appropriate field.

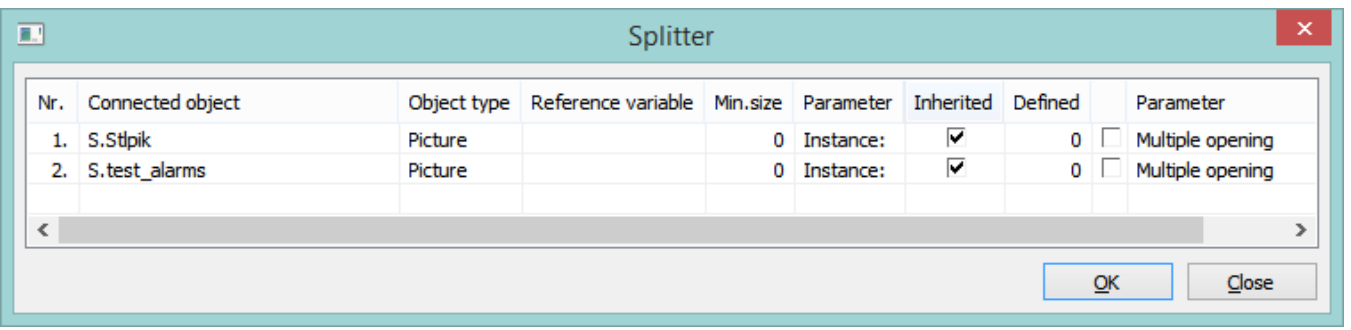

## Meaning of columns in the dialog window:

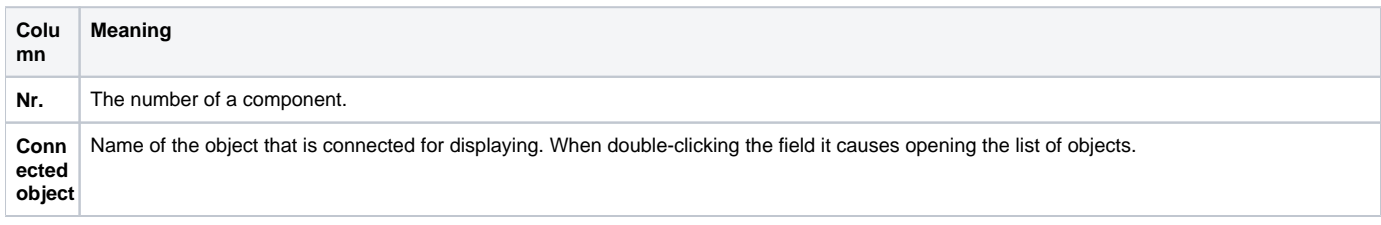

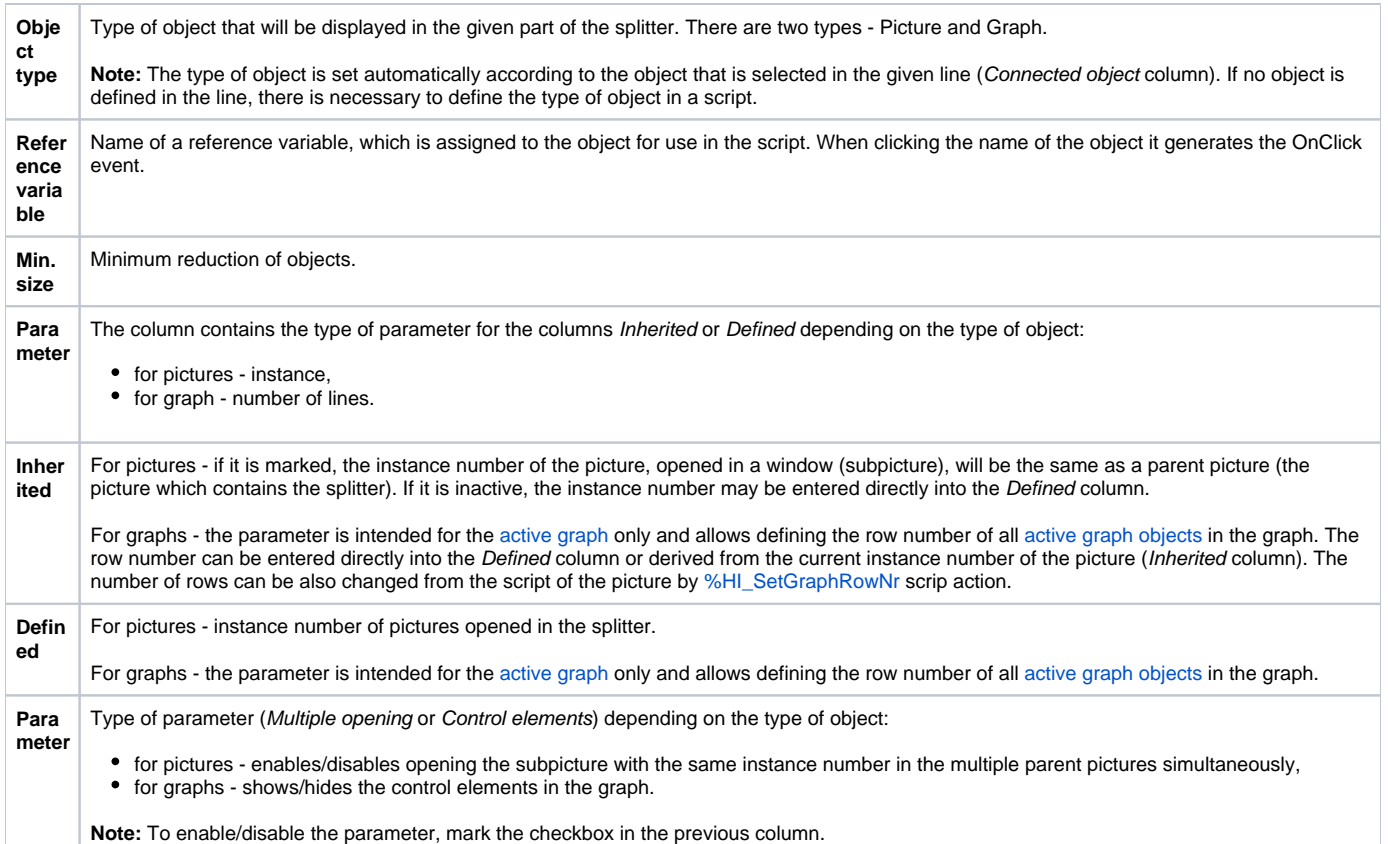

## **Script**

#### Reference variable

Specifies the name of the splitter in the form of a reference variable for use in the picture script.

#### Metadata

Assignment of application data ([metadata](https://doc.ipesoft.com/display/D2DOCV21EN/Metadata)) to a graphic object. If the object contains some metadata, the name of the first record will be displayed on the button. Multiple records are indicated by ",...".

## Entry

The list allows users to select an active picture [event](https://doc.ipesoft.com/display/D2DOCV21EN/Picture+Events) for the splitter. The list contains the following active picture events:

- [OnClick](https://doc.ipesoft.com/display/D2DOCV21EN/OnClick)
- [OnMouseDown](https://doc.ipesoft.com/display/D2DOCV21EN/OnMouseDown)
- [OnMouseEnter](https://doc.ipesoft.com/display/D2DOCV21EN/OnMouseEnter)
- [OnMouseLeave](https://doc.ipesoft.com/display/D2DOCV21EN/OnMouseLeave)

## Event handler

The button opens the active picture script to define the active picture event specified by the parameter **Event**.

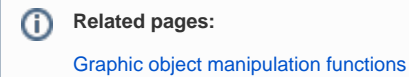